## Protect your code with **GitHub security features**

# NDC { Security }

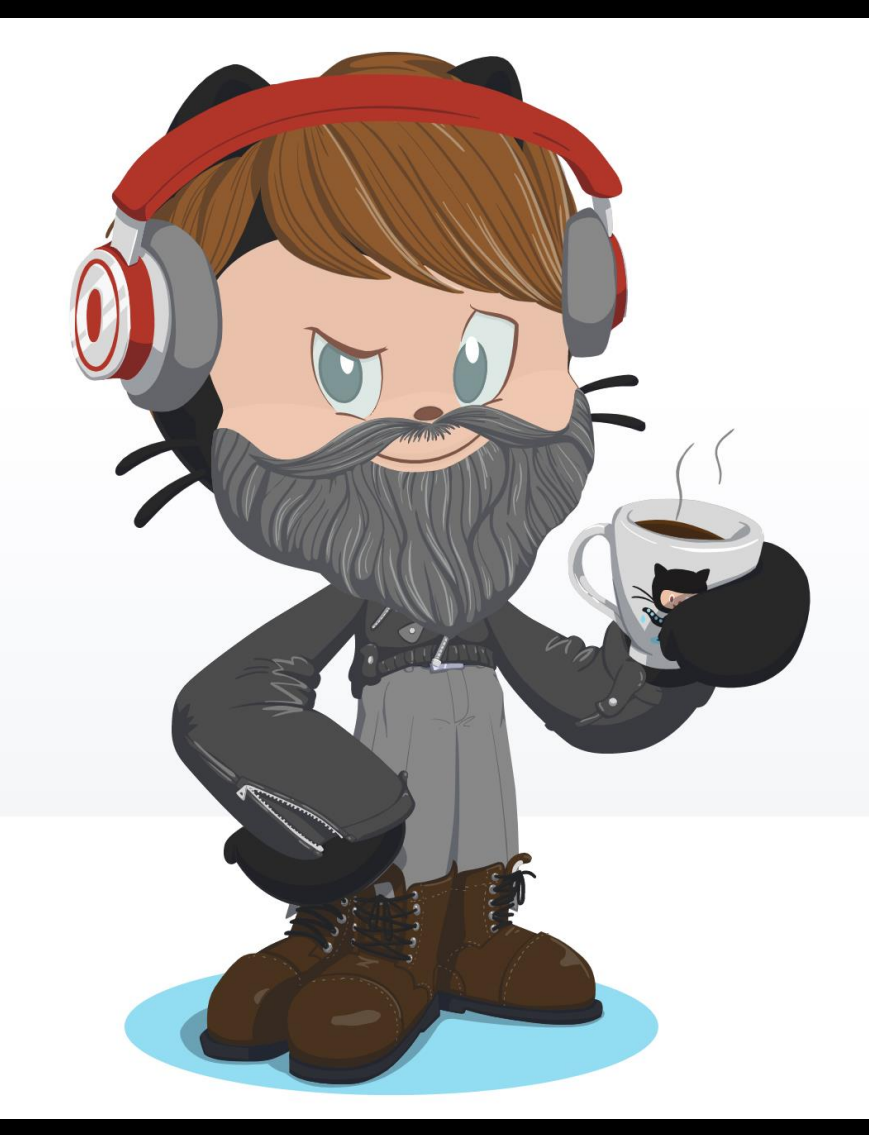

https://myoctocat.com

## Protect your code with GitHub security features

# NDC { Security }

**Rob Bos** DevOps Consultant - Xpirit **The Netherlands** https://devopsjournal.io

@robbos81

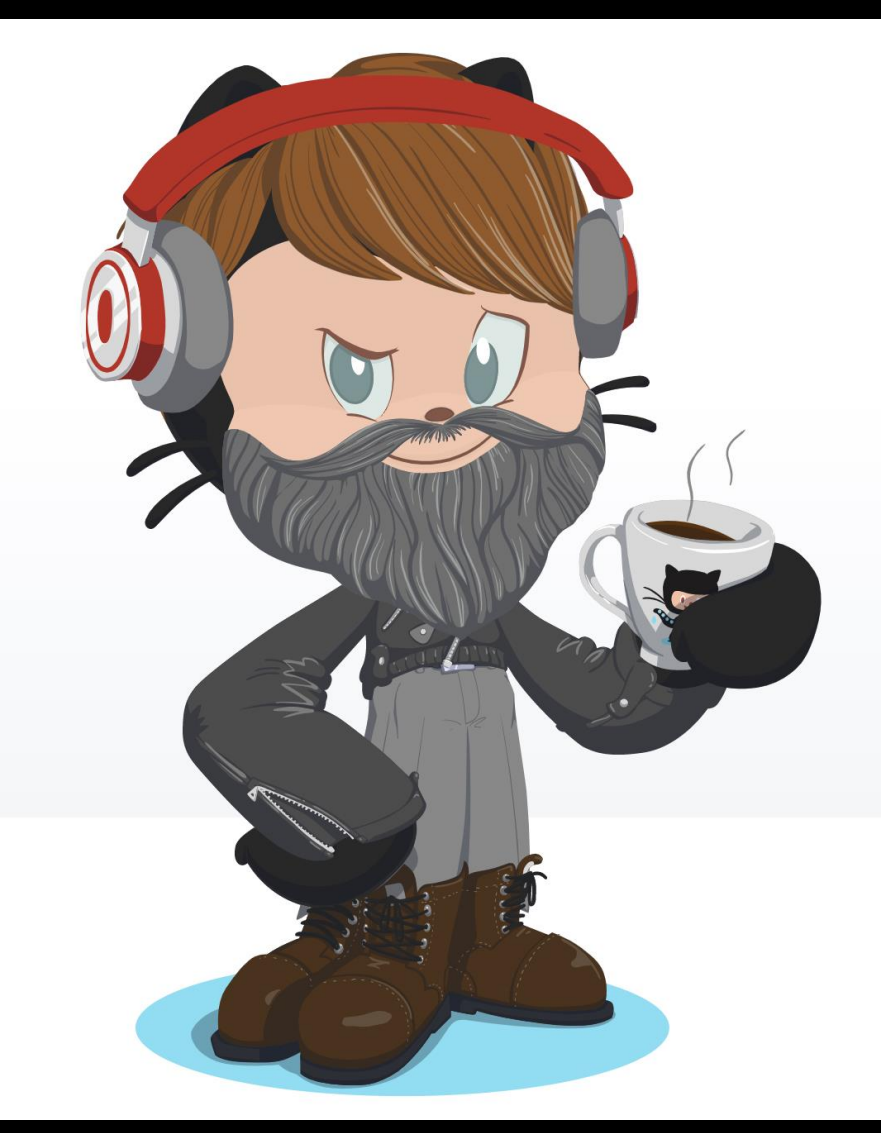

https://myoctocat.com

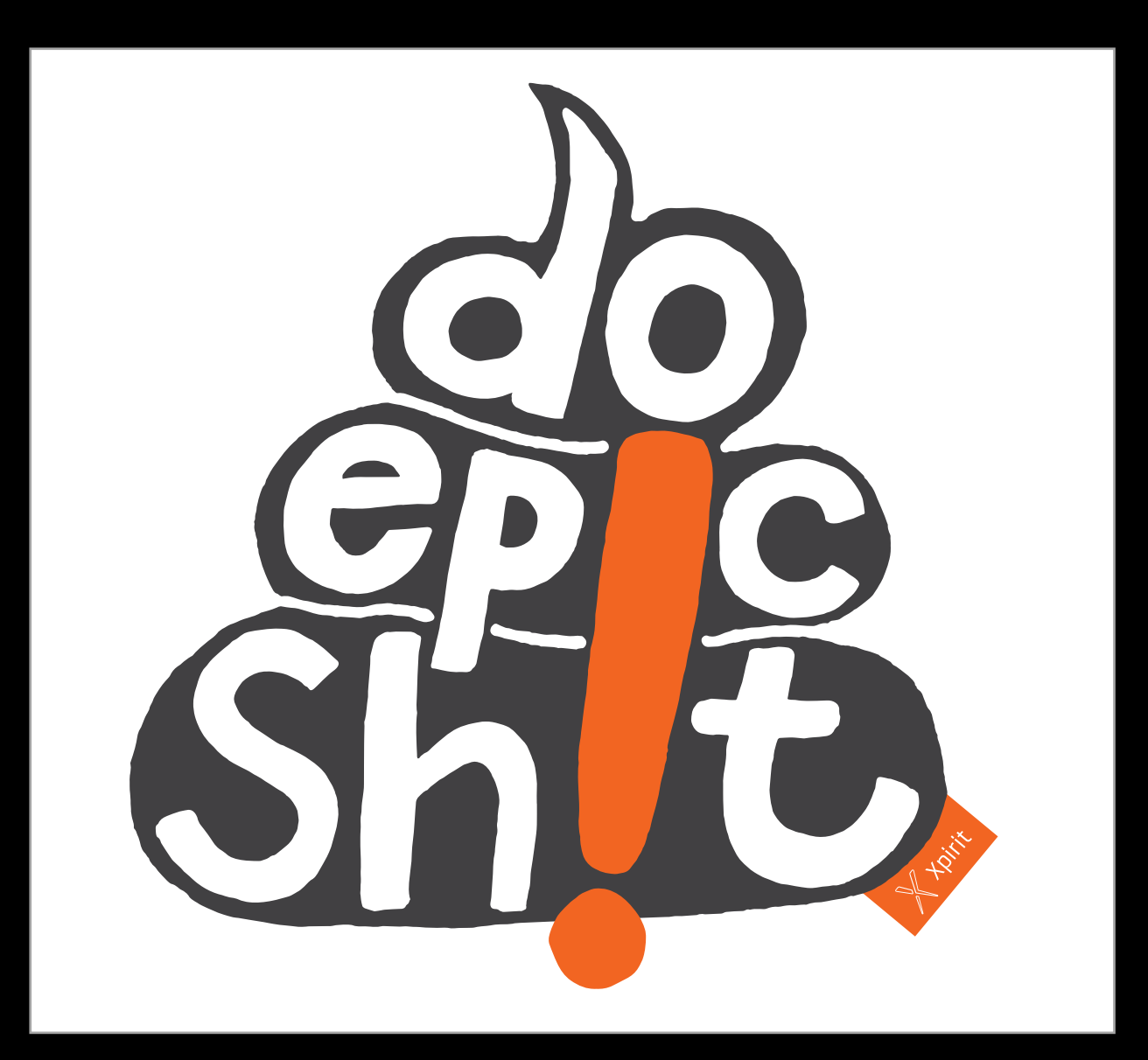

# **Security features**

**Commit signing** Dependabot Security alerts on dependencies **Secret scanning** CodeQL

# Why? Attack vectors!

## your code

```
// if npm is called as "npmg" or "npm g", then
26
       // run in global mode.
27
       if (process.argv[1][process.argv[1].length - 1] === 'g') {
28
         process.argv.splice(1, 1, 'npm', '-g')
29
30
31const log = required('./utils/log-shim.is')32<sub>2</sub>const replaceInfo = require('./utils/replace-info.js')
33<sup>°</sup>log.verbose('cli', replaceInfo(process.argv))
3435
       log.info('using', 'npm@%s', npm.version)
36
       log.info('using', 'node@%s', process.version)
37<sup>2</sup>38
       const updateNotifier = require('./utils/update-notifier.js')
39
40
```
## your pipelines

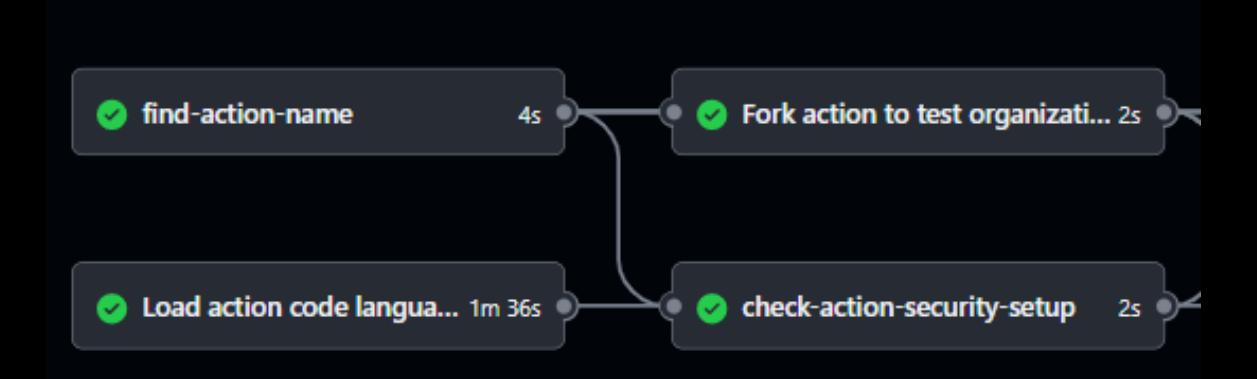

# Who can push code?

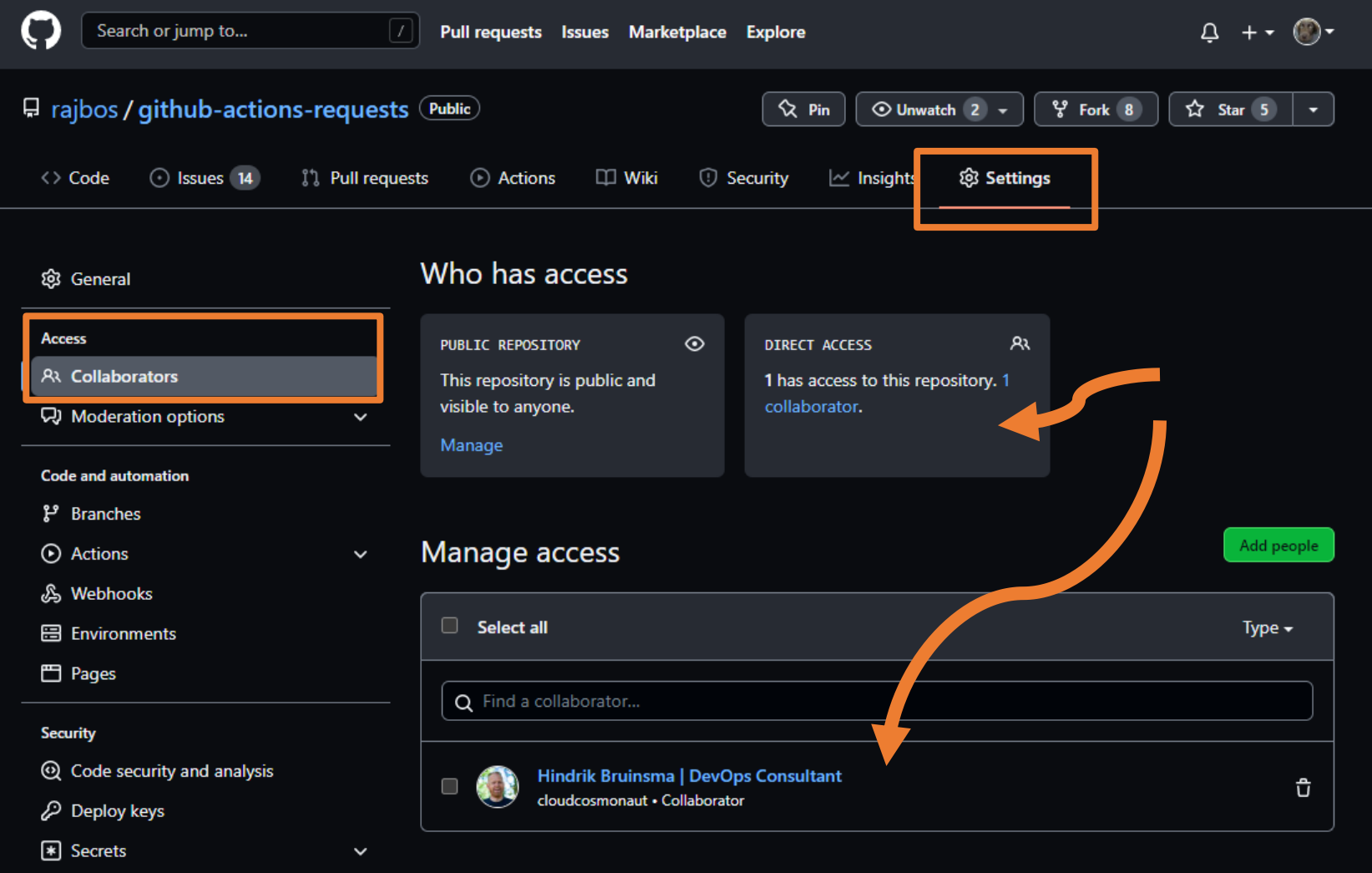

# Who can push code?

Direct: users with write access

- https
- ssh

**Deploy keys Machine users GitHub Apps** GITHUB\_TOKEN

Indirect (public repo): - anyone can send in a Pull Request

# How do you push code?

\$ git config --global user.name "Some name" \$ git config --global user.email some-name@example.com

GitHub uses **this** info to match the user! Not the authentication method!

 $@{\rm robbos}81$  9

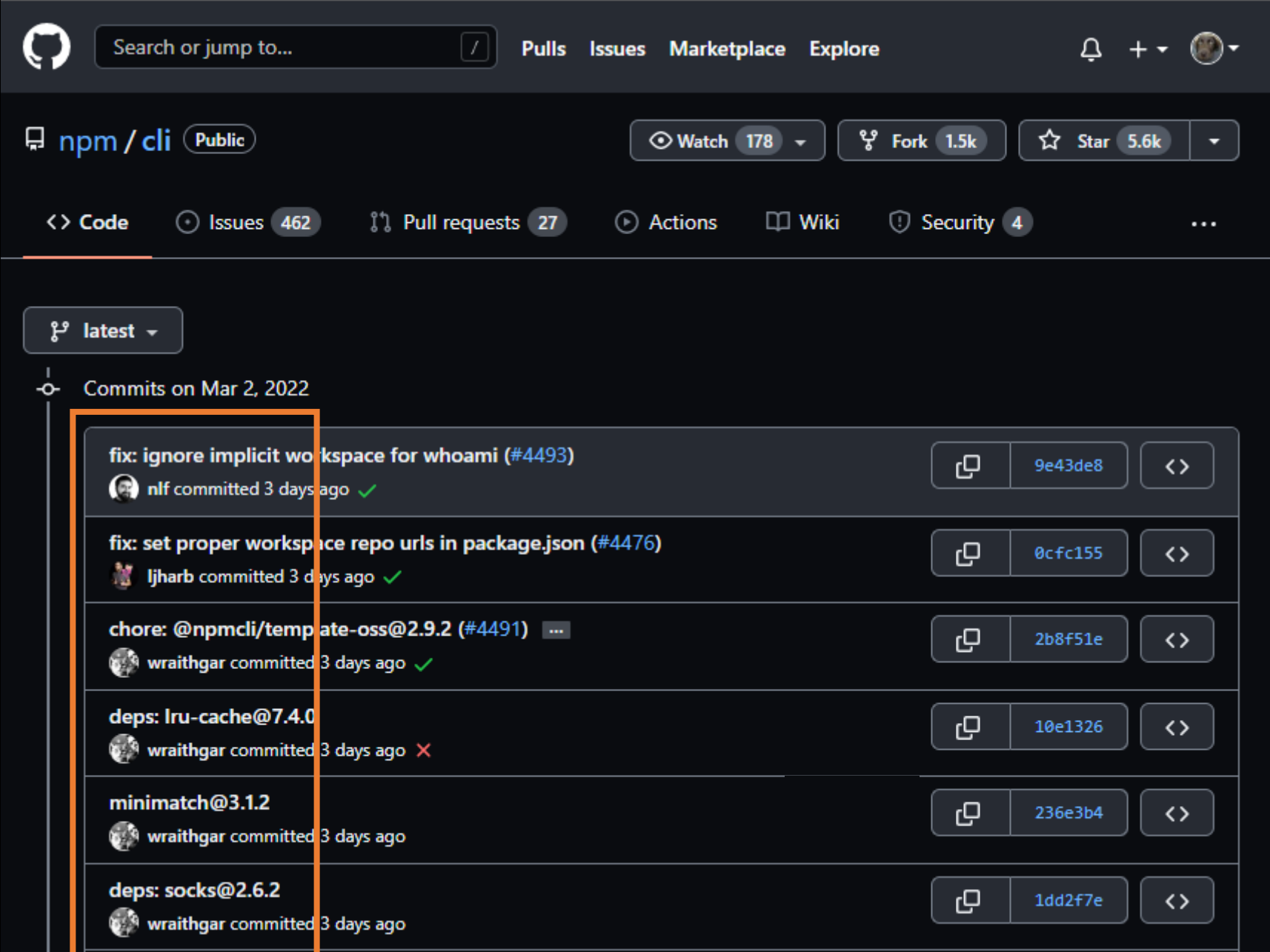

# What's so bad?

- I can automate your commits!
- Default setup (Linux/Windows/https/ssh):

```
git add.
git commit -m 'doing the commit for you'
git push
```
# **Commit signing**

### **GPG** keys

New GPG key

This is a list of GPG keys associated with your account. Remove any keys that you do not recognize.

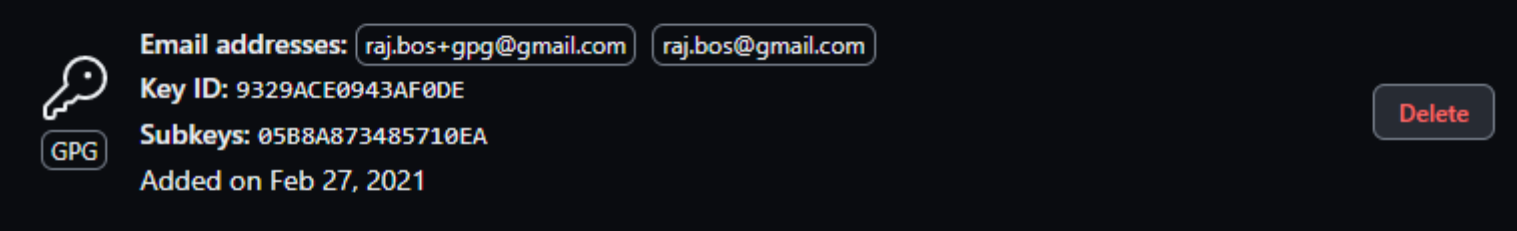

Always configure commit signing

**git commit -S -m "your commit message"**

## **git config commit.gpgsign true**

# Demo / example

# Demo - Commit signing

git commit -m 'my commit'

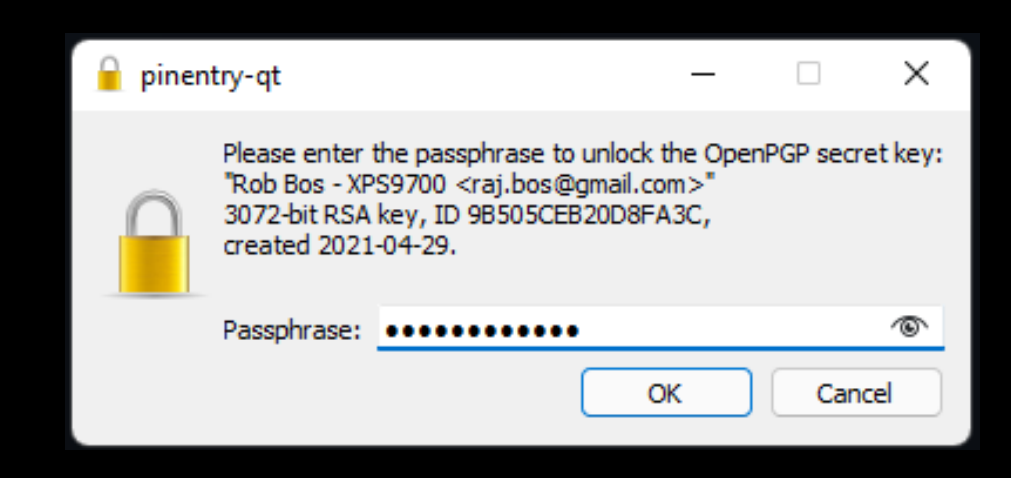

# Commit signing

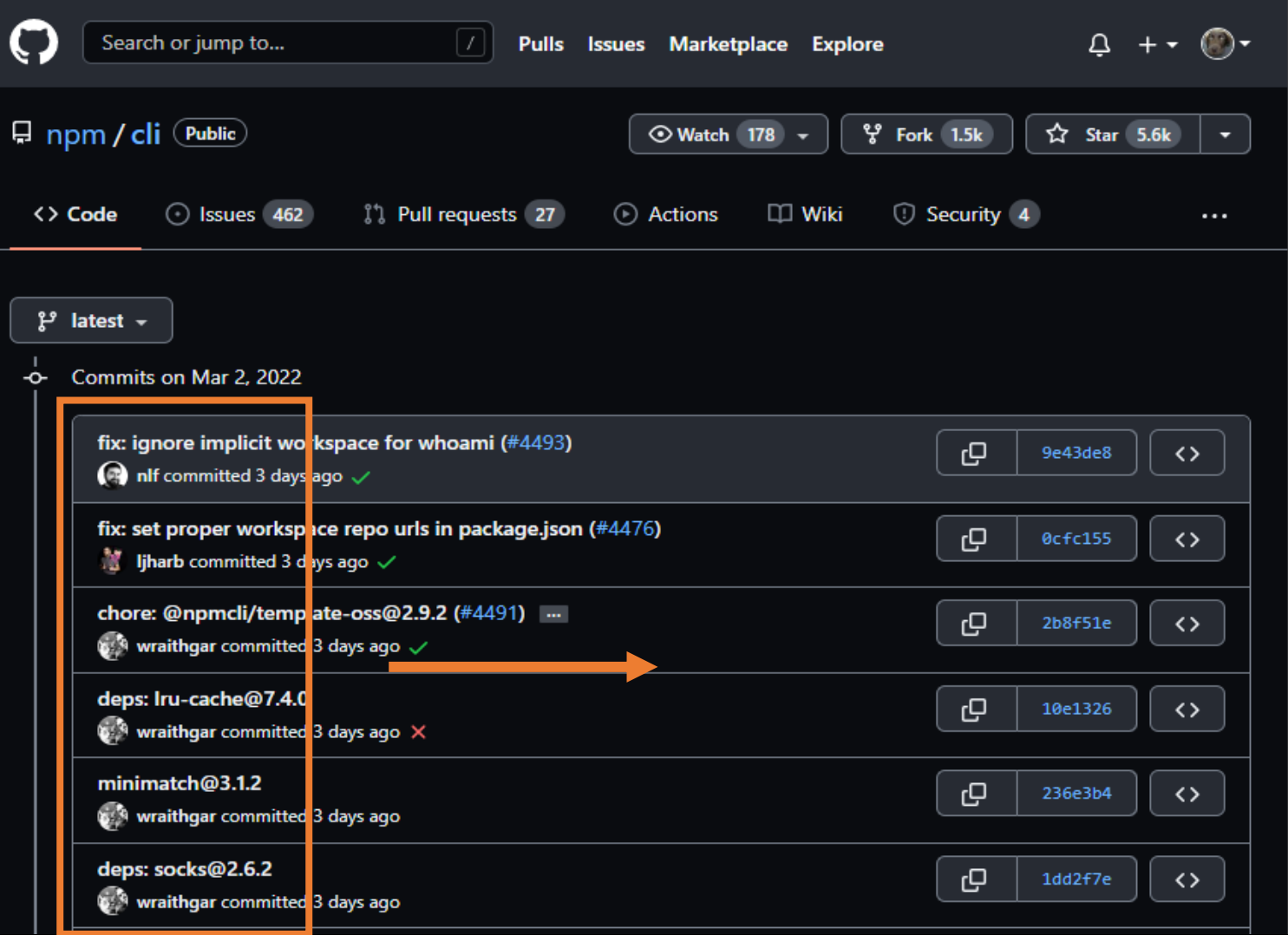

# **Commit signing**

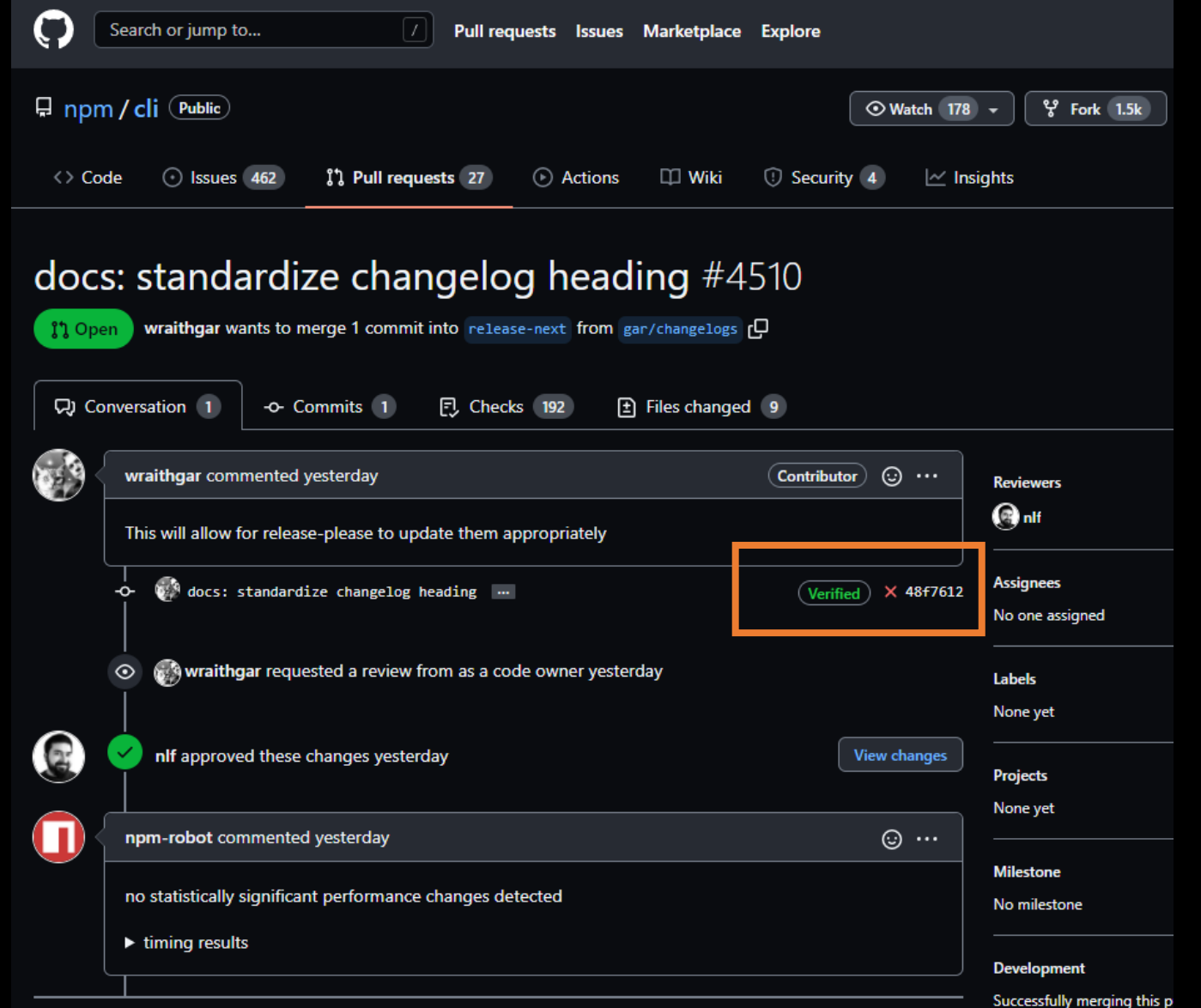

### **GPG** keys

This is a list of GPG keys associated with your account. Remove any keys that you do not recognize.

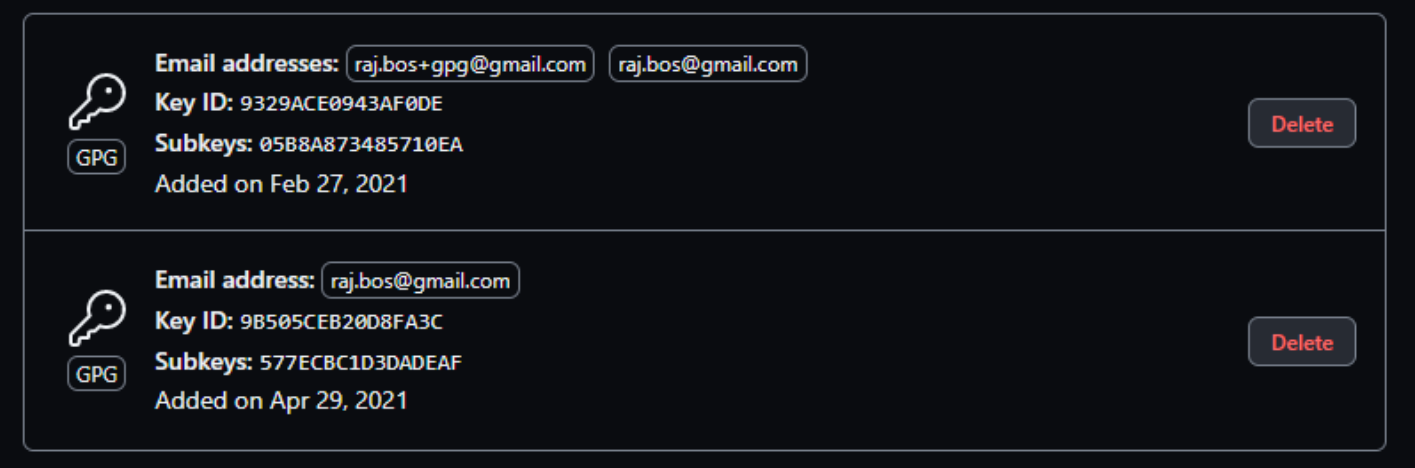

Learn how to generate a GPG key and add it to your account.

### Vigilant mode

### Flag unsigned commits as unverified

This will include any commit attributed to your account but not signed with your GPG or S/MIME key. Note that this will include your existing unsigned commits.

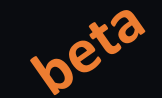

New GPG key

Learn about vigilant mode.

### @robbos81

### https://xpir.it/vigilant-mode

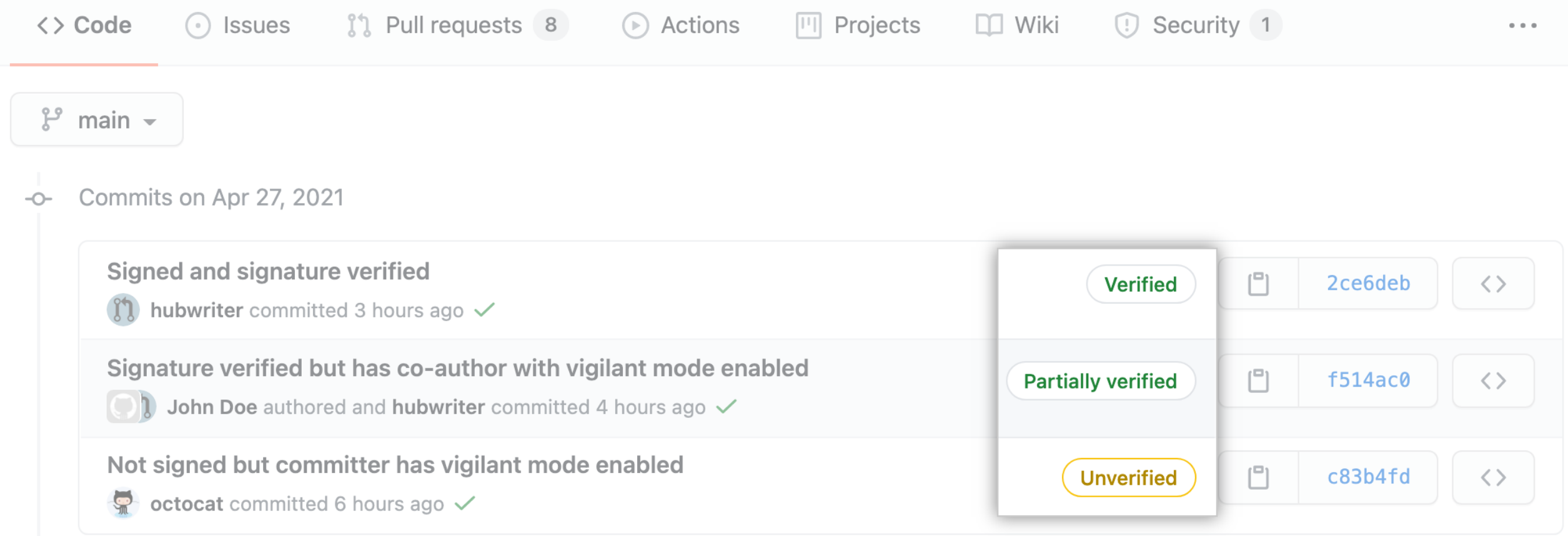

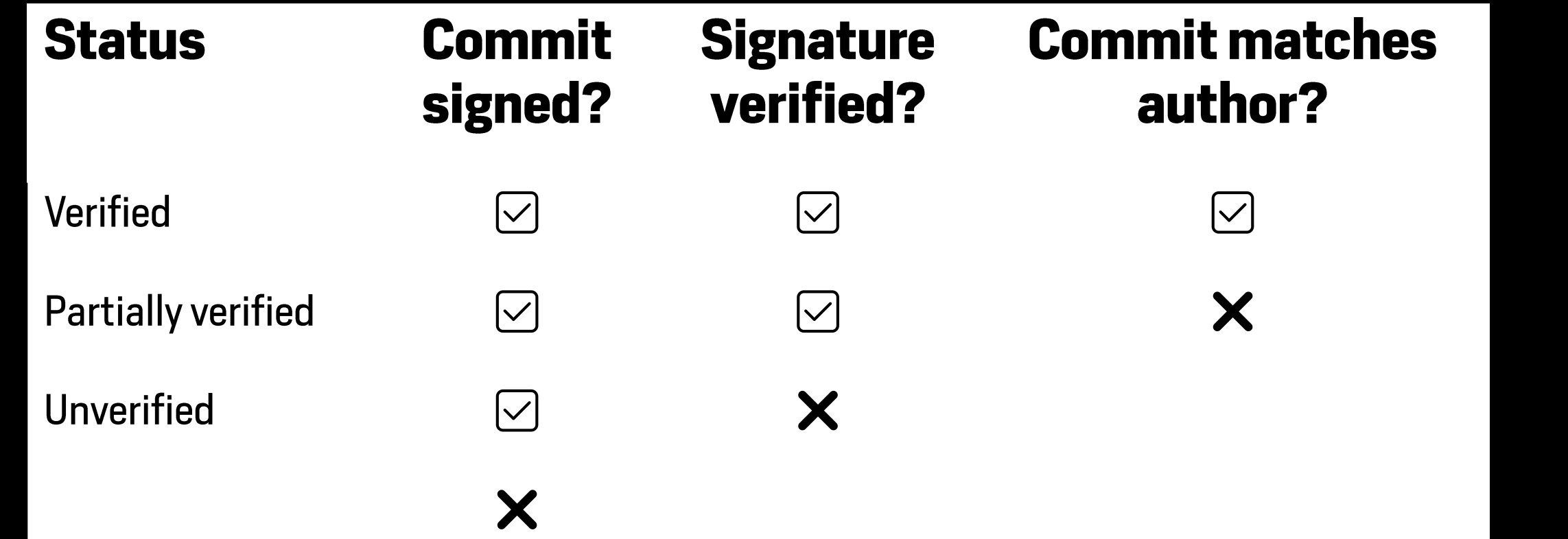

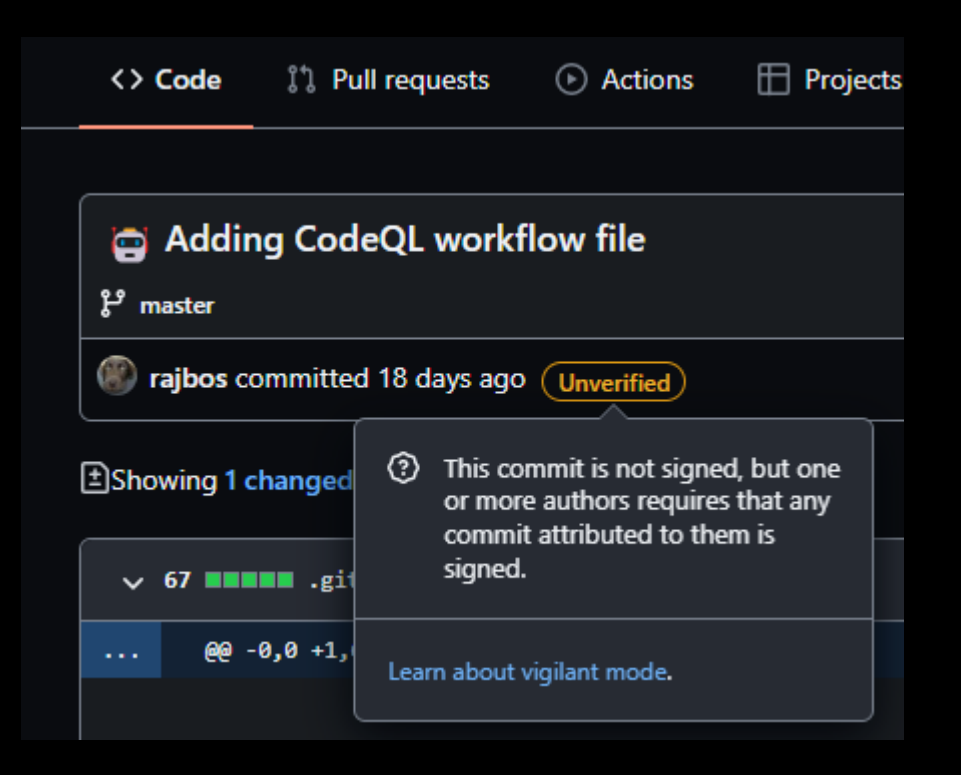

# Next step:

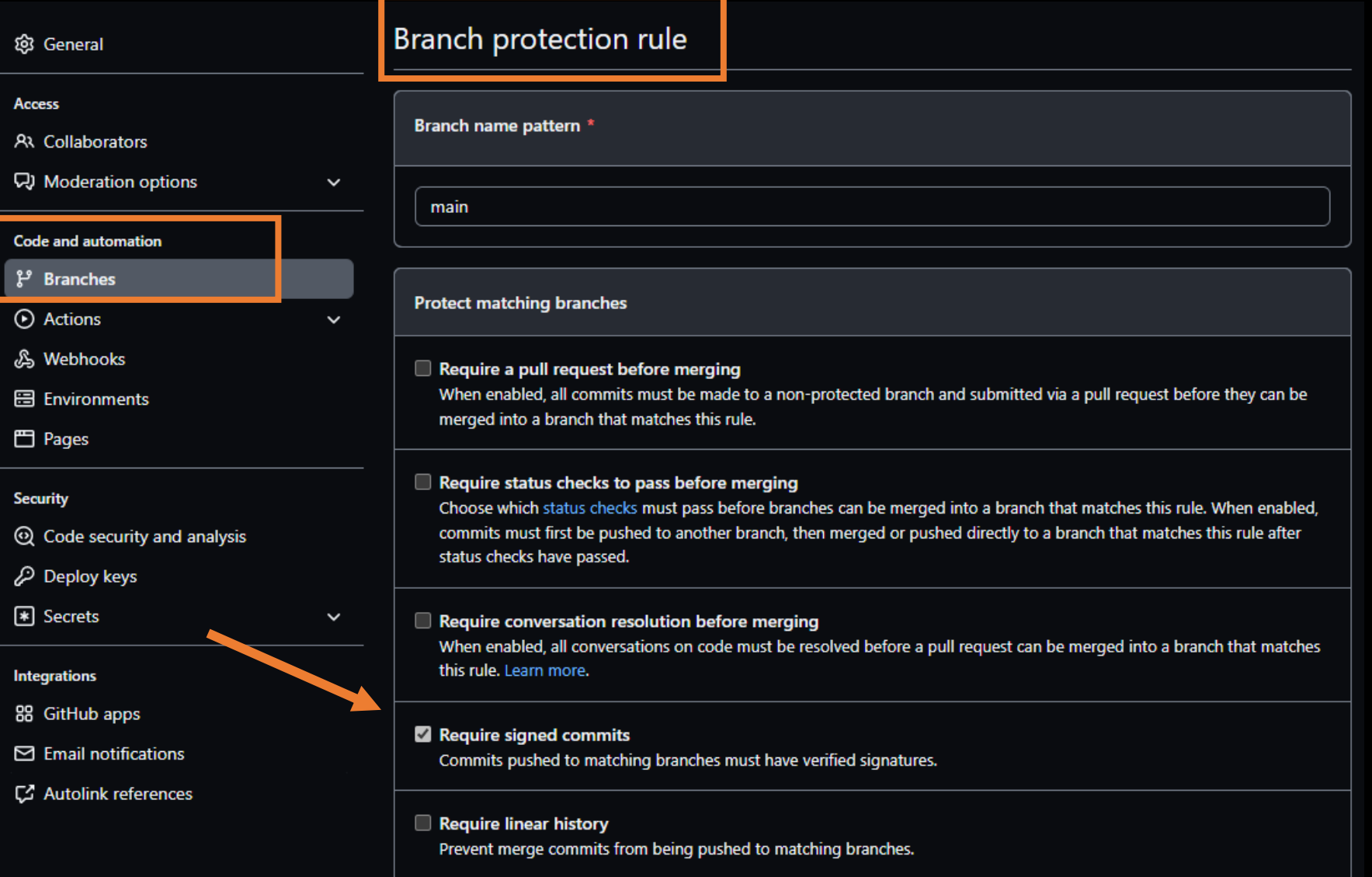

# Require signed commits - impact

Users' setup – needs to install tools

## Automation:

- Dependabot will sign automatically
- GitHub Apps
- Personal Access Tokens

## Codespaces

### **GPG** verification

Codespaces created from the following repositories can have GPG capabilities and sign commits that they come from a trusted source. Only enable this for repositories that you trust.

O Disabled

GPG will not be available in Codespaces

- All repositories GPG will be available for Codespaces for all repositories
- Selected repositories GPG will be available for Codespaces from the selected repositories

# **Security features**

**Commit signing Dependabot** Security alerts on dependencies **Secret scanning** CodeQL

# Stay up to date

- Dependabot + updates
	- Why
	- · What to do
	- How
- · Free for public repos

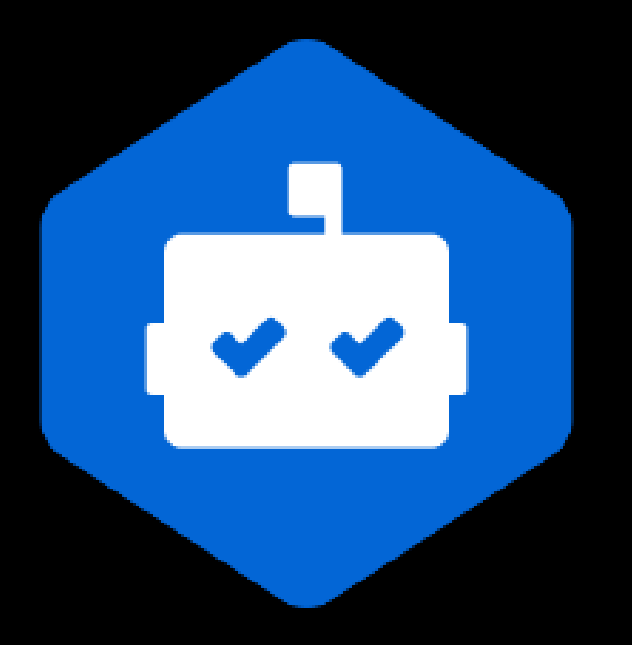

# Dependabot config

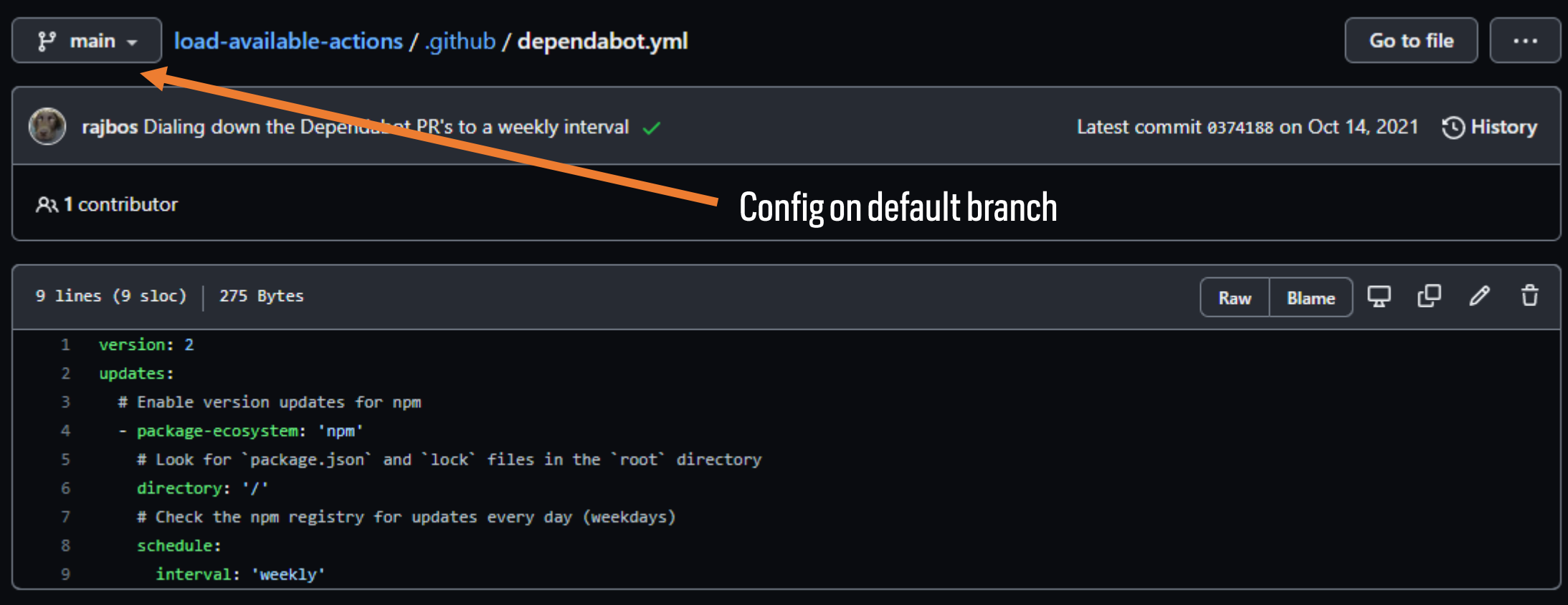

# Dependabot demo

https://github.com/devops-actions/load-available-actions/pull/151

## Bump Selenium. WebDriver. ChromeDriver from 97.0.4692.7100 98.0.4758.10200 #45

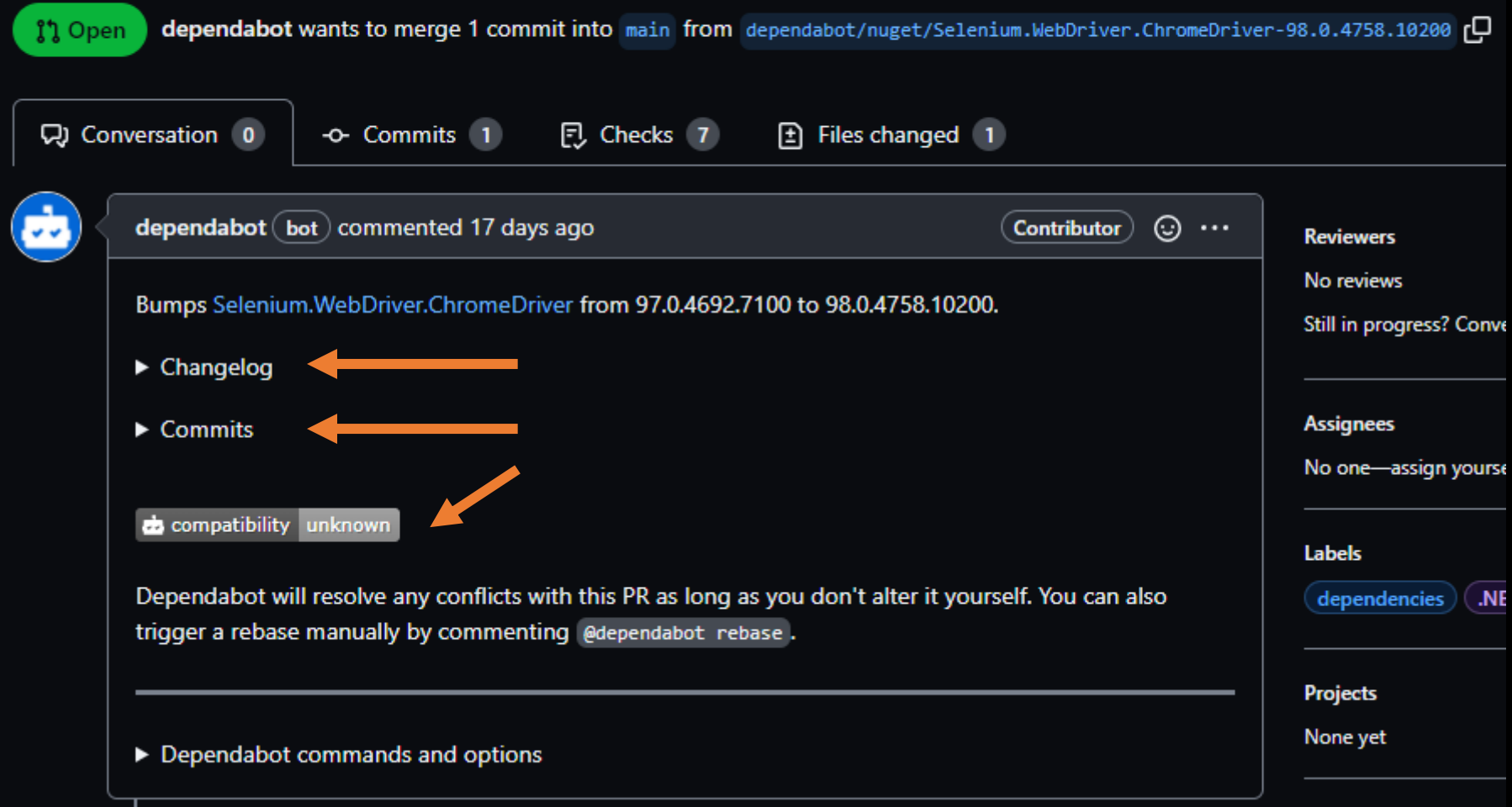

### @robbos81

a and

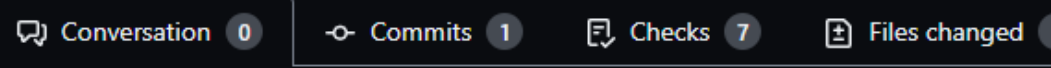

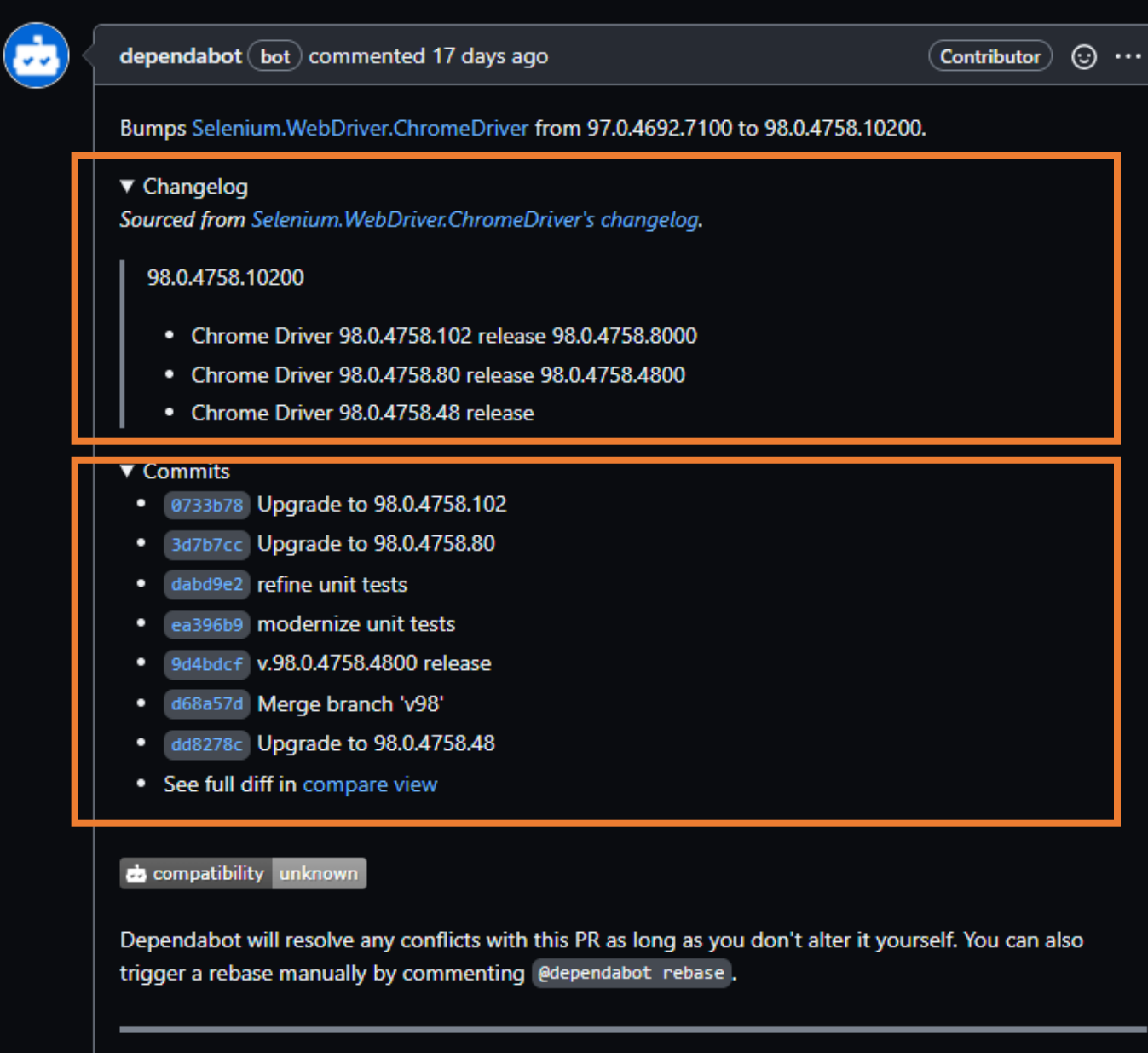

#### @robbos81

▶ Dependabot commands and options

#### ▼ Dependabot commands and options

You can trigger Dependabot actions by commenting on this PR:

- @dependabot\_rebase\_will rebase this PR ٠
- @dependabot recreate will recreate this PR, overwriting any edits that have been made to it ٠
- @dependabot merge will merge this PR after your CI passes on it ٠
- @dependabot squash and merge will squash and merge this PR after your CI passes on it ٠
- @dependabot cancel merge will cancel a previously requested merge and block automerging ٠
- @dependabot reopen will reopen this PR if it is closed ٠
- @dependabot close will close this PR and stop Dependabot recreating it. You can achieve the same ٠ result by closing it manually
- @dependabot ignore this major version will close this PR and stop Dependabot creating any more ٠ for this major version (unless you reopen the PR or upgrade to it yourself)
- @dependabot ignore this minor version will close this PR and stop Dependabot creating any more ۰ for this minor version (unless you reopen the PR or upgrade to it yourself)
- @dependabot ignore this dependency will close this PR and stop Dependabot creating any more for ٠ this dependency (unless you reopen the PR or upgrade to it yourself)

# Use `ignore` to specify dependencies that should not be updated

```
version: 2
```
updates:

- package-ecosystem: "npm" directory: "/" schedule:
	-

```
interval: "daily"
```
ignore:

```
- dependency-name: "express"
  # For Express, ignore all updates for version 4 and 5
  versions: ["4.x", "5.x"]
```
# Use `ignore` to specify dependencies that should not be updated

```
version: 2
```
updates:

```
- package-ecosystem: "npm"
 directory: "/"
 schedule:
```

```
interval: "daily"
```

```
ignore:
```
# For Lodash, ignore all updates

- dependency-name: "lodash"

# Use `ignore` to specify dependencies that should not be updated

```
version: 2
```
updates:

```
- package-ecosystem: "npm"
 directory: "/"
 schedule:
```

```
interval: "daily"
```

```
ignore:
```
# For AWS SDK, ignore all patch updates

- dependency-name: "aws-sdk"

```
update-types: ["version-update:semver-patch"]
```
# **Security features**

**Commit signing** Dependabot Security alerts on dependencies **Secret scanning** CodeQL

Security updates from Dependabot Free for public repos

Dependabot knows your dependency graph Dependency has vulnerability? Alert!

## Alerts on dependencies

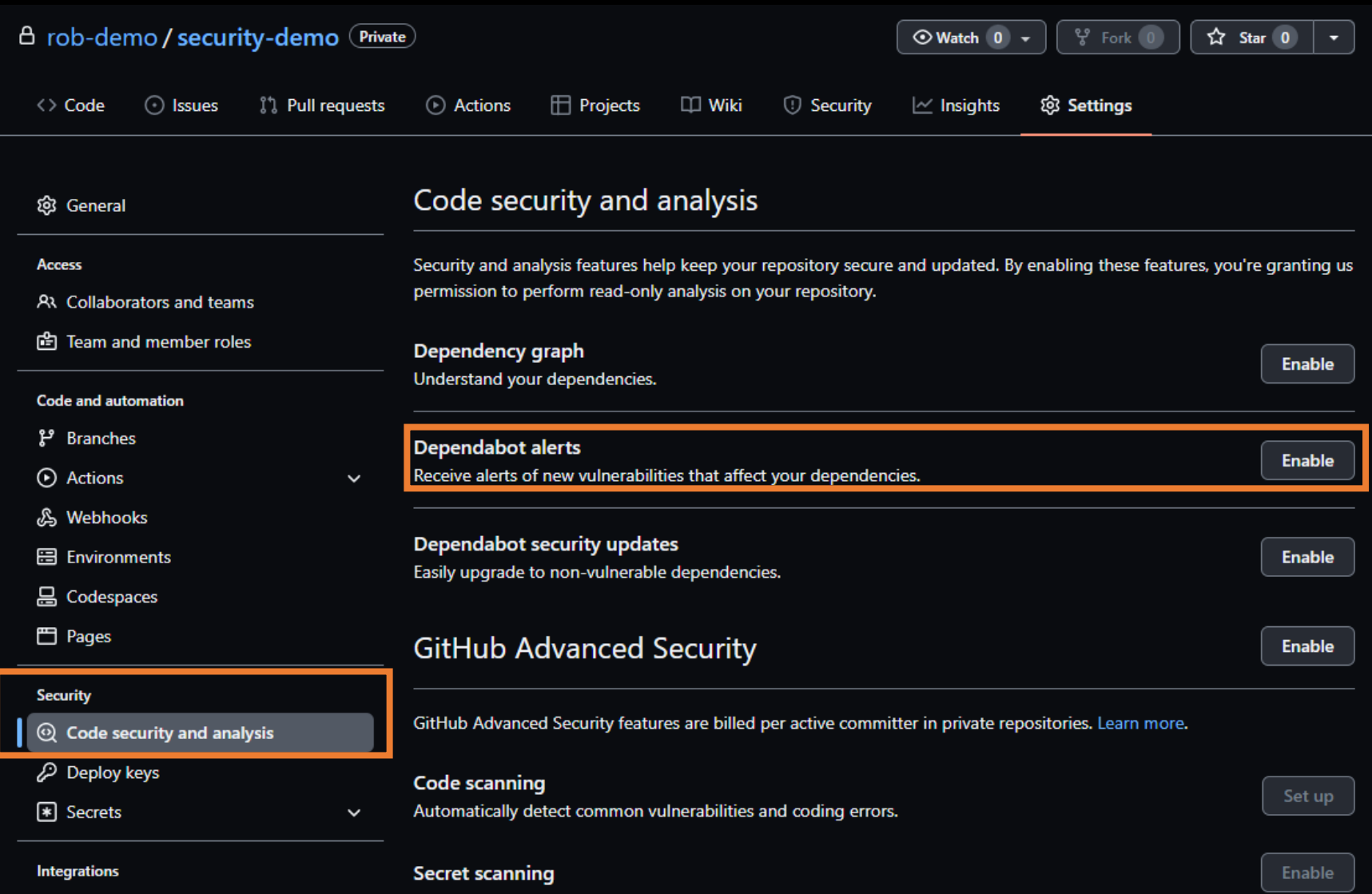

37

88 GitHub apps

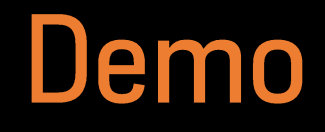

https://github.com/rob-demo/node-authentication-2881188

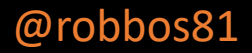

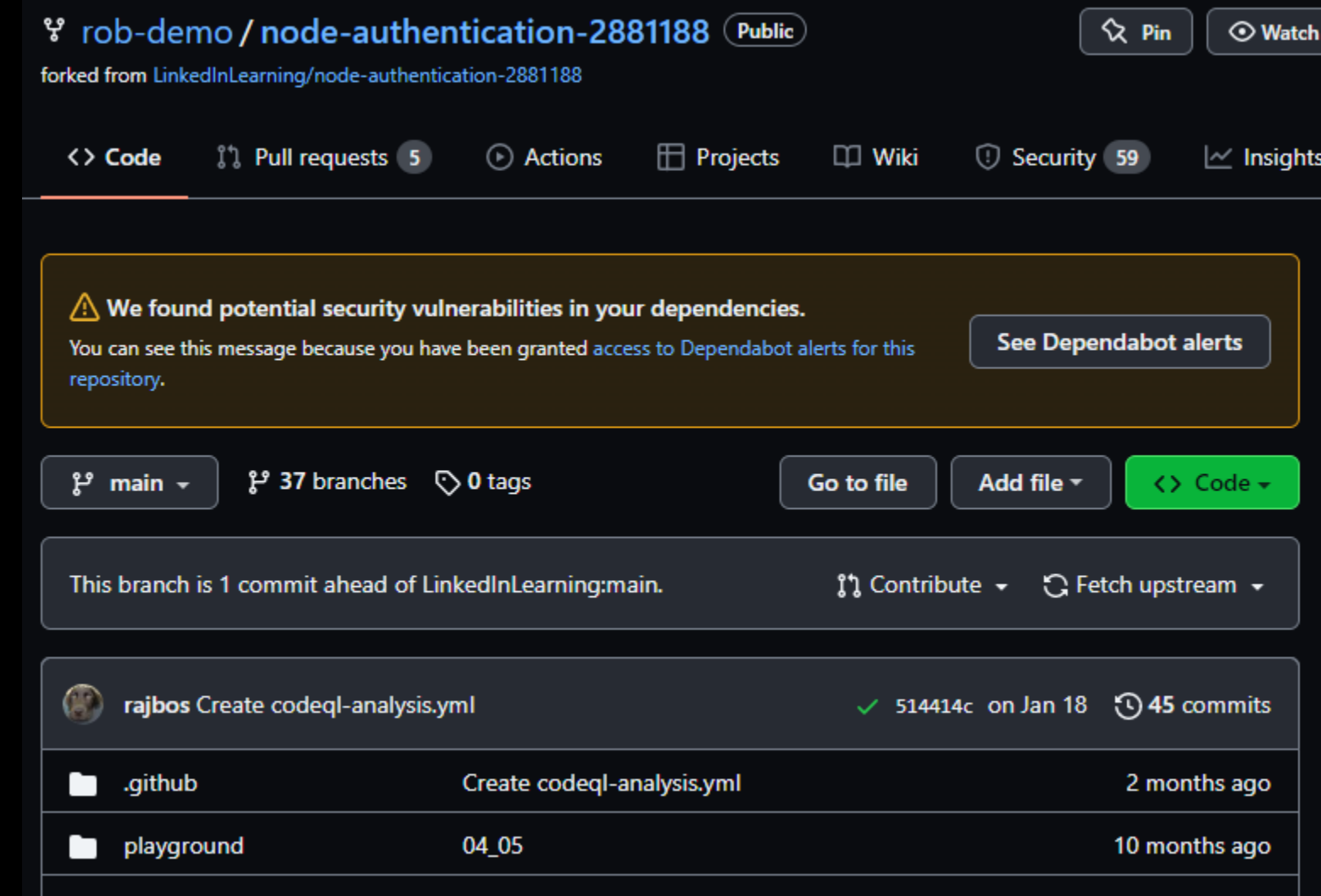

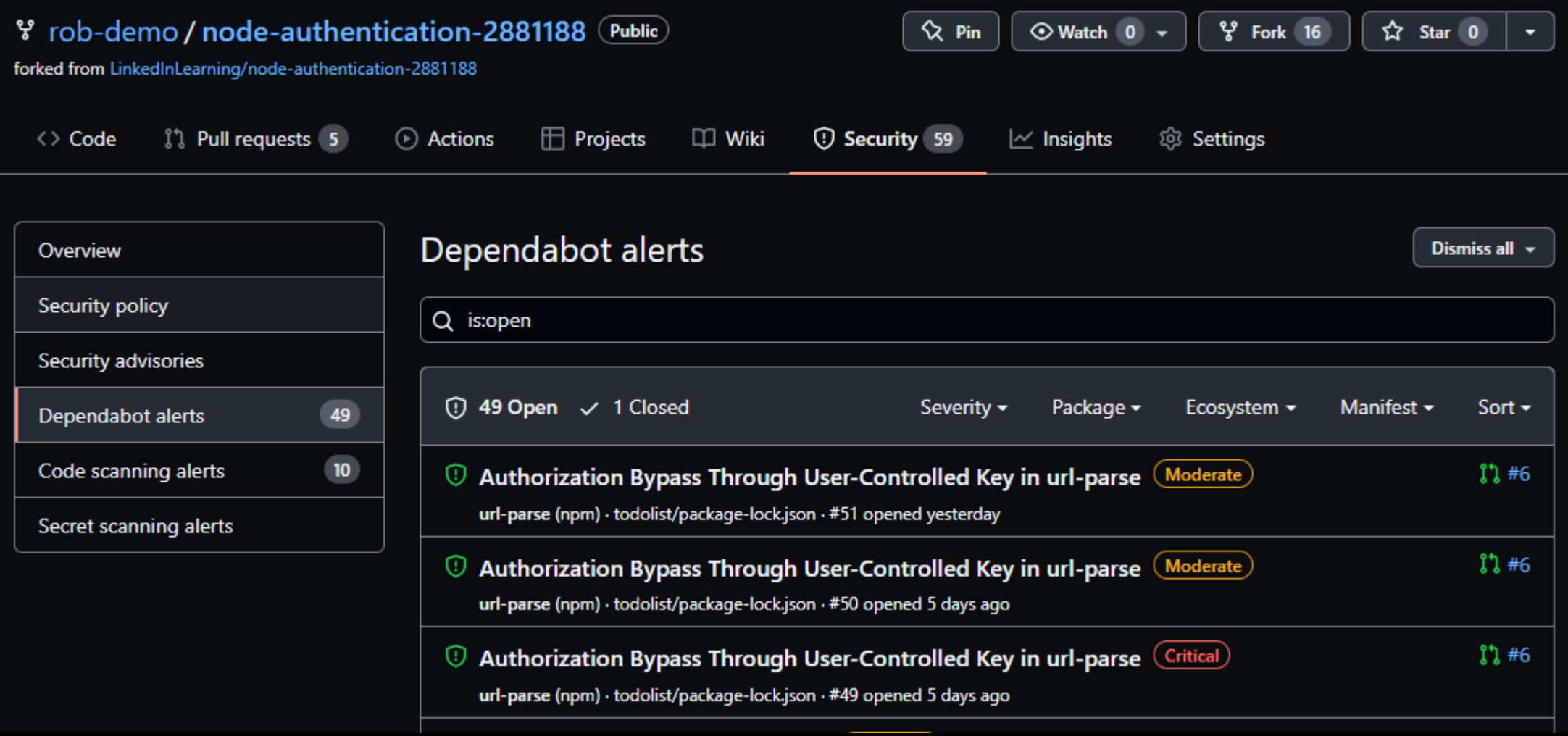

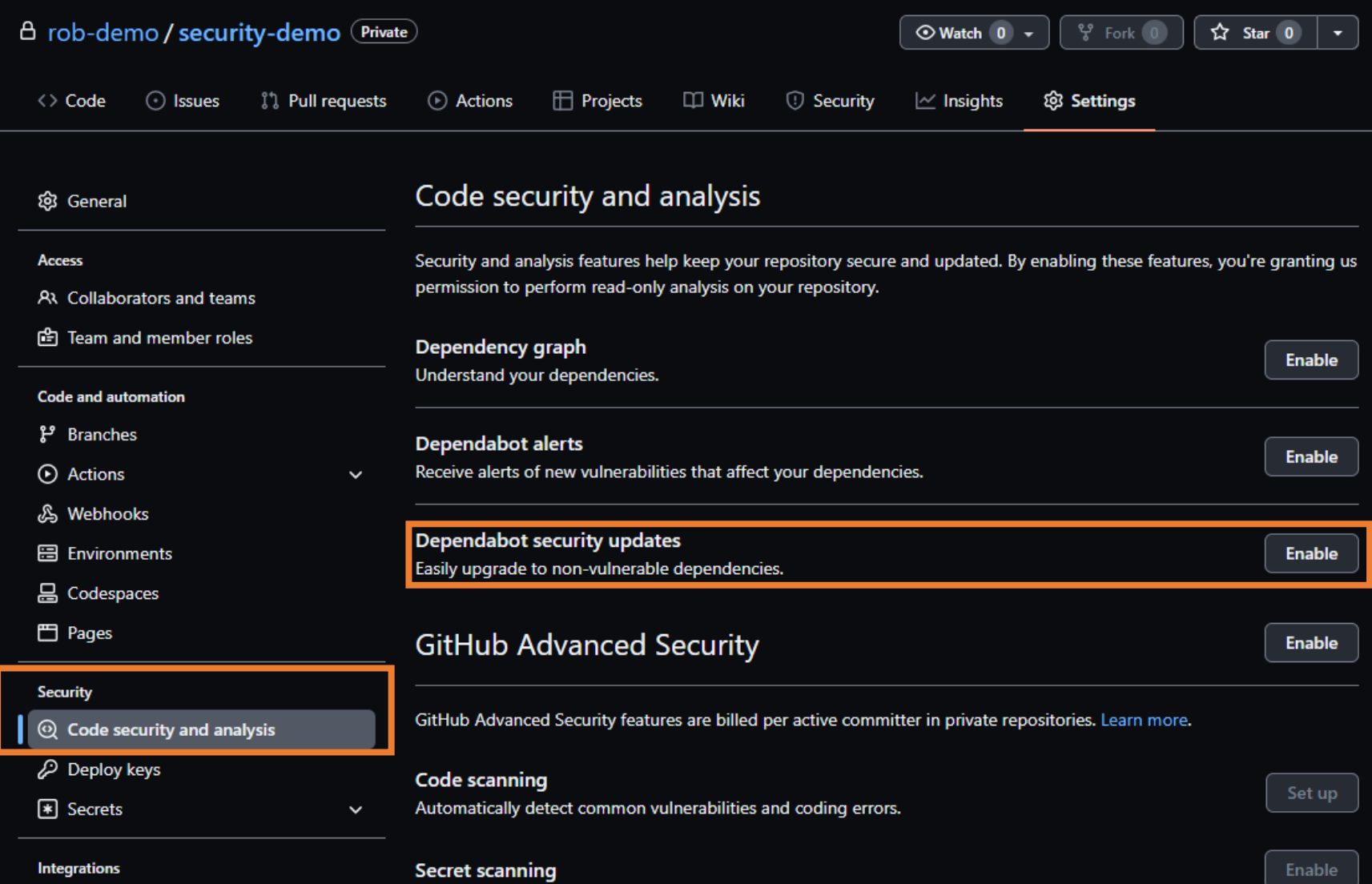

88 GitHub apps

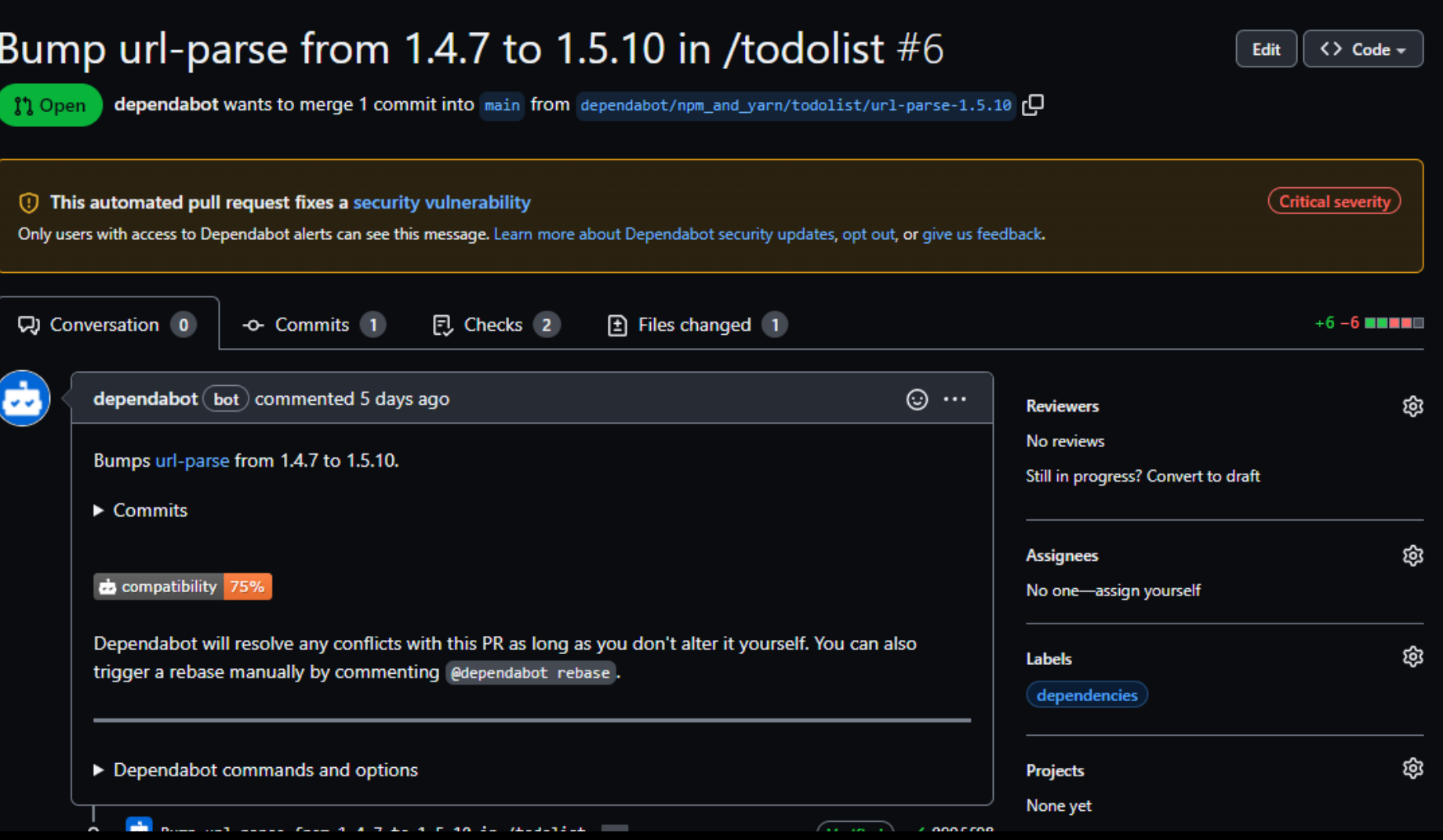

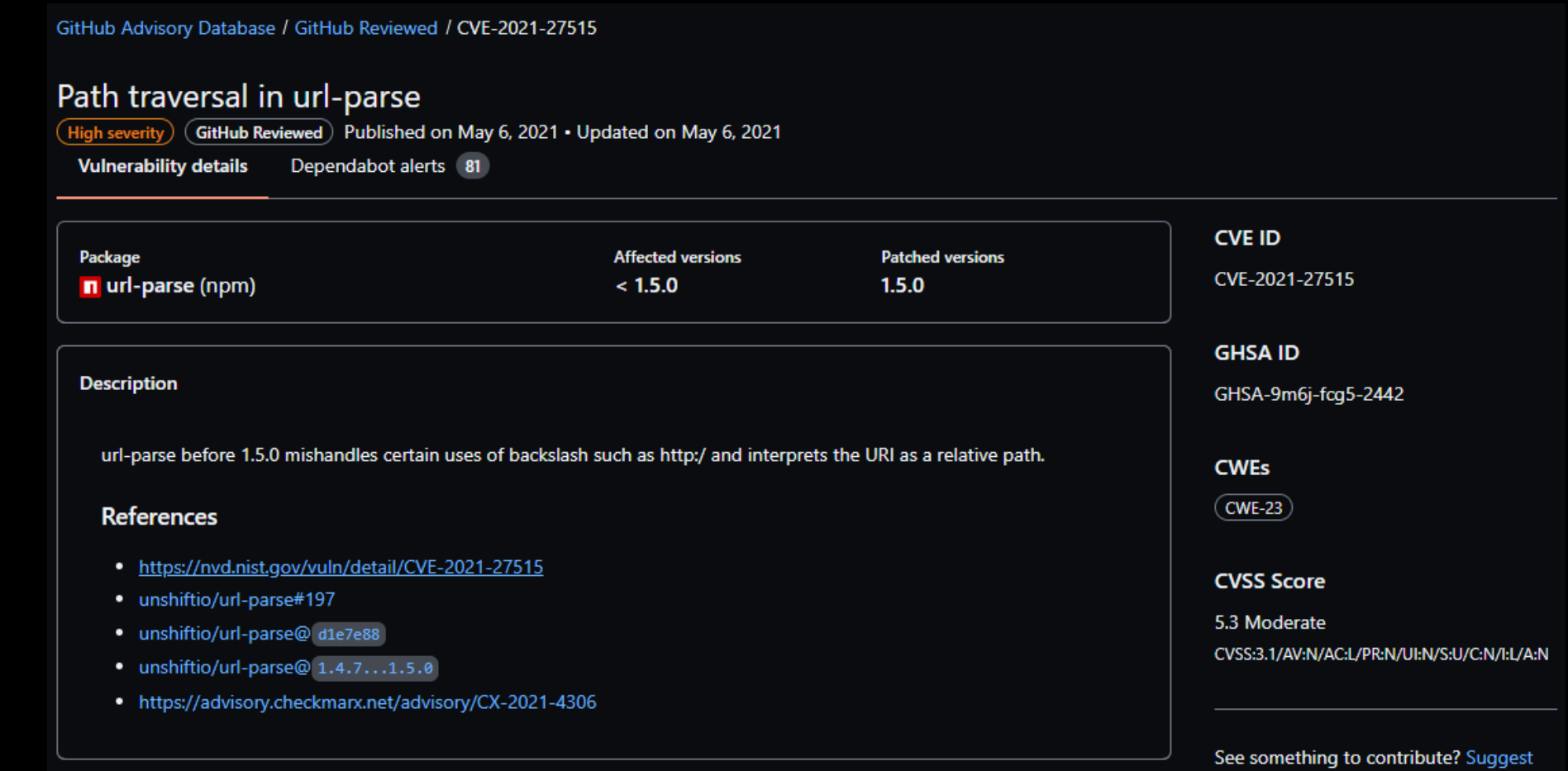

@robbos81

improvements for this vulnerability

# **Security features**

**Commit signing** Dependabot Security alerts on dependencies **Secret scanning** CodeQL

# **Secret scanning**

Secrets have a high risk!

## Enabled by default on public repos

May / GCP/ Azure<br>  $= 50 +$  Secret scanning partners<br>
- Discord<br>
- Postman<br>
- Postman<br>
- Twillio<br>
- WuGet<br>
- Twillio<br>
- Twillio<br>
- Twillio<br>
- Twillio<br>
- Twillio

- 
- 
- 
- 
- 
- 

## **Secret scanning**

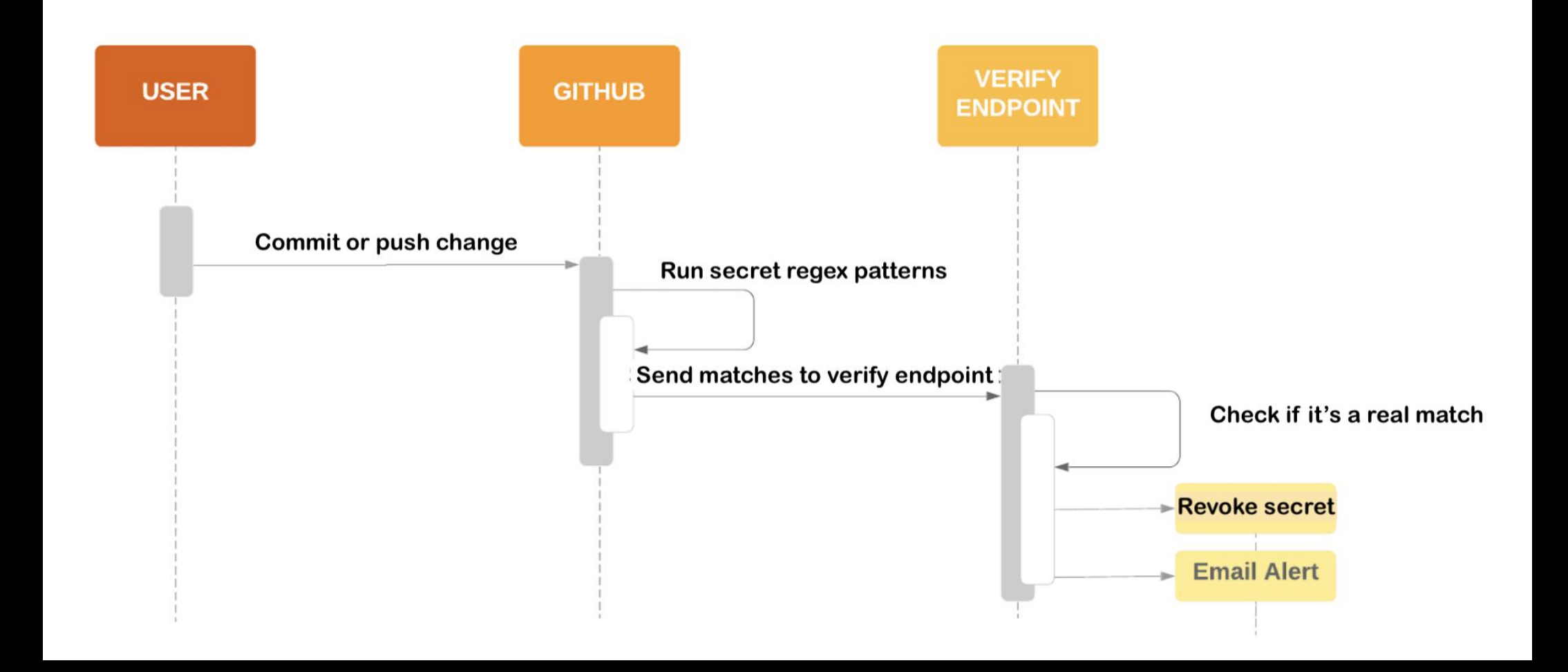

# **Secret scanning**

Runs after a push event (scanning issues/PR's is on the roadmap)

Scans the entire history of the repo as well

Public repo + actionable secret = high probability of revoking

## Demo with an example repository:

- https://github.com/Microsoft-Bootcamp/attendee-rajbos

# **Security features**

**Commit signing** Dependabot Security alerts on dependencies **Secret scanning CodeQL** 

# CodeQL - What is it?

```
- name: Initialize CodeQL
 uses: github/codeql-action/init@v1
 with:
    languages: ${{ matrix.language }}
```
config-file: ./.github/codeql/codeql-config.yml

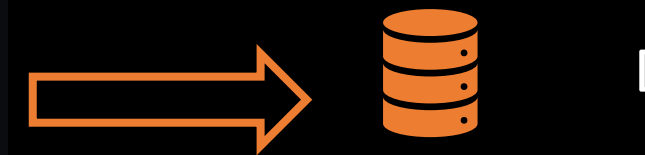

## Database

- name: Perform CodeQL Analysis uses: github/codeql-action/analyze@v1

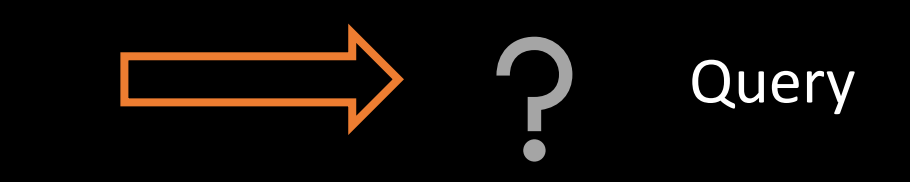

# **Using CodeQL**

Free for public repos, uses your own Action minutes

**CLI support** 

Open-source queries

Support for: ruby javascript  $C++$  $c#$ **go** java python

## CodeQL-demo

a: https://github.com/rajbos/TailwindTraders-Website

b: https://github.com/github/codeql

c: https://sarifweb.azurewebsites.net/

# CodeQL-demo

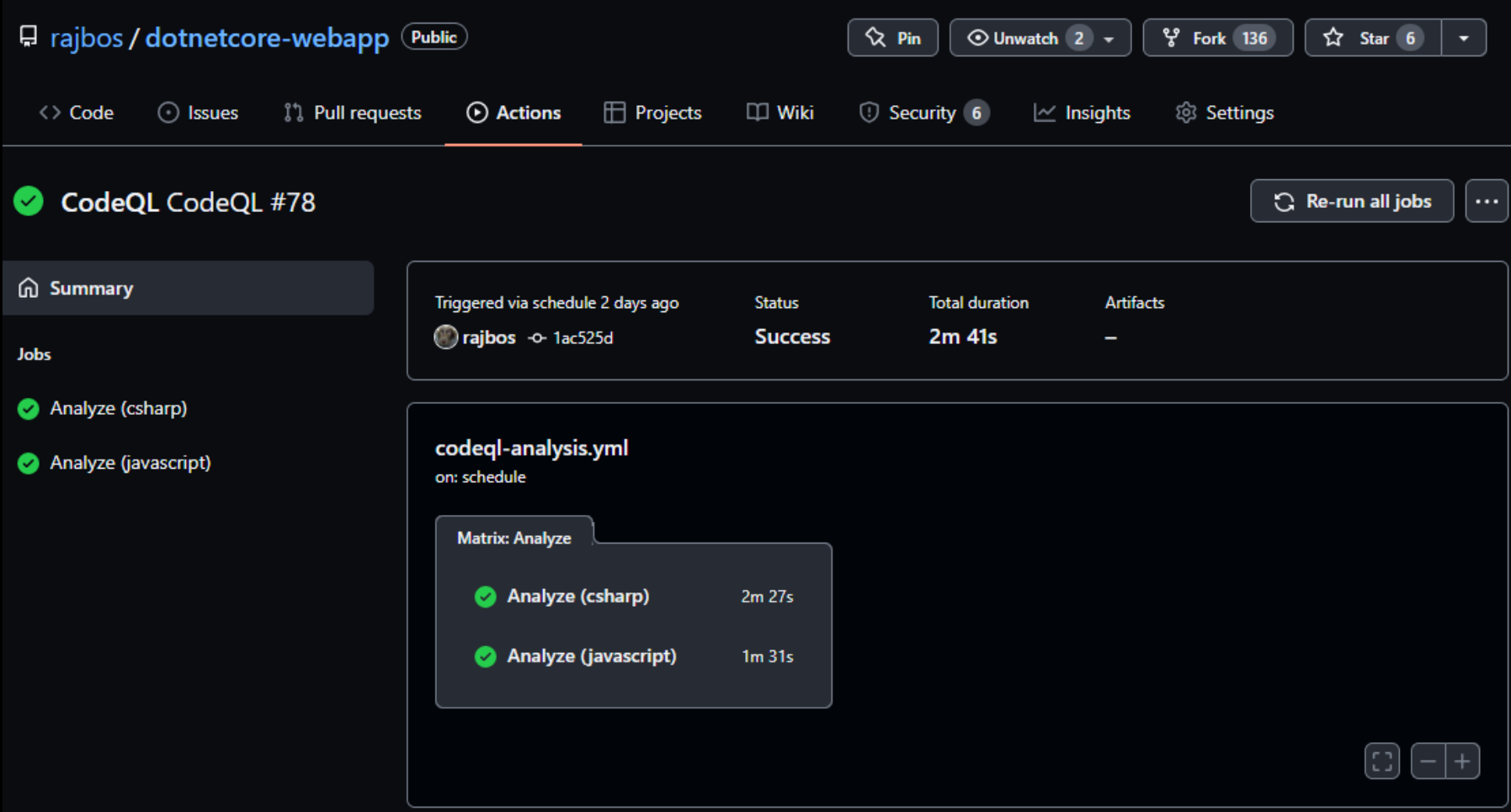

# CodeQL-demo

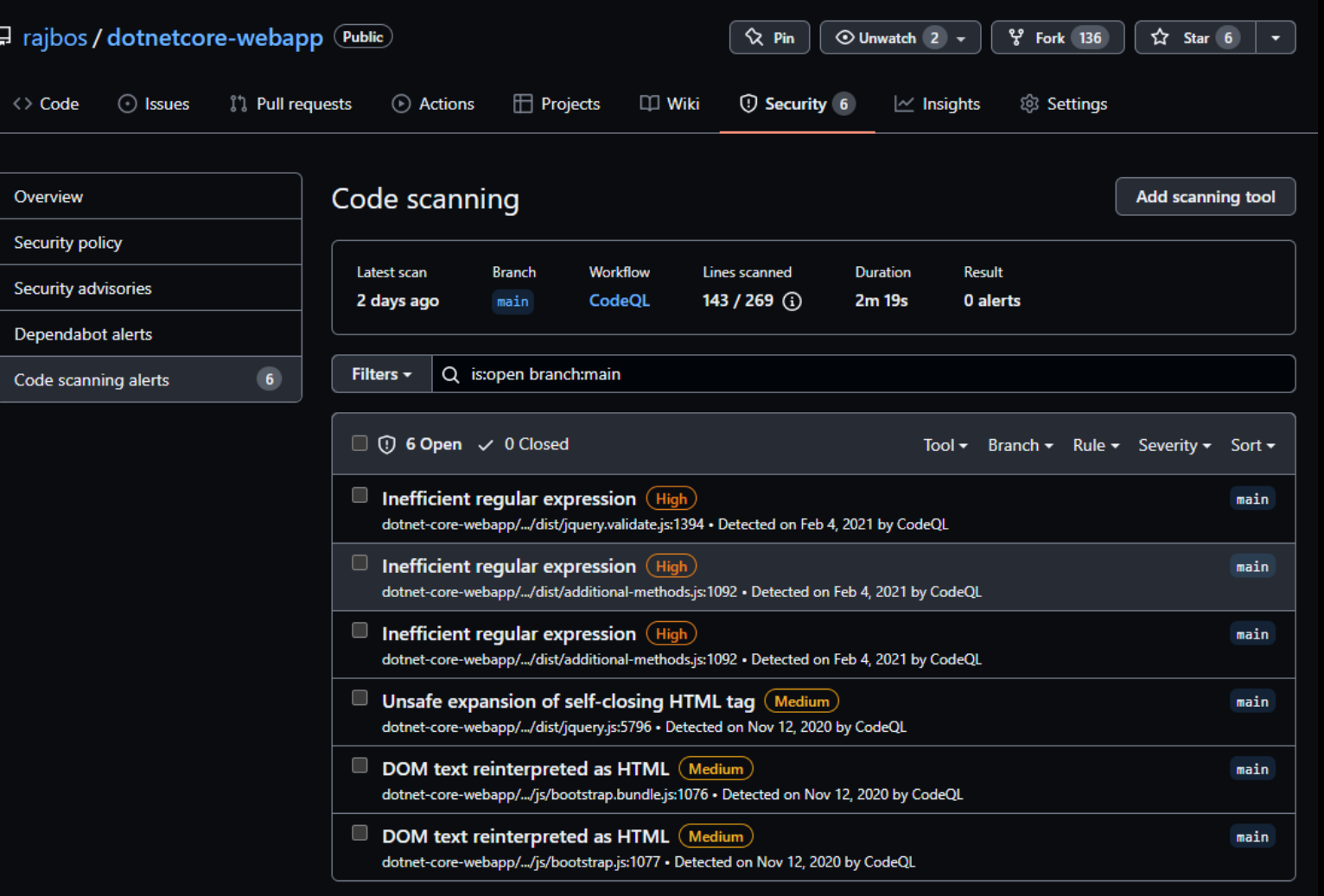

### @robbos81

O ProTip! The libraries and queries that power CodeQL are open-source. Learn more

## Security features - overview

**Commit signing** Dependabot Security alerts on dependencies **Secret scanning** CodeQL

## Protect your code with GitHub security features

# NDC { Security }

**Rob Bos** DevOps Consultant - Xpirit **The Netherlands** https://devopsjournal.io

@robbos81

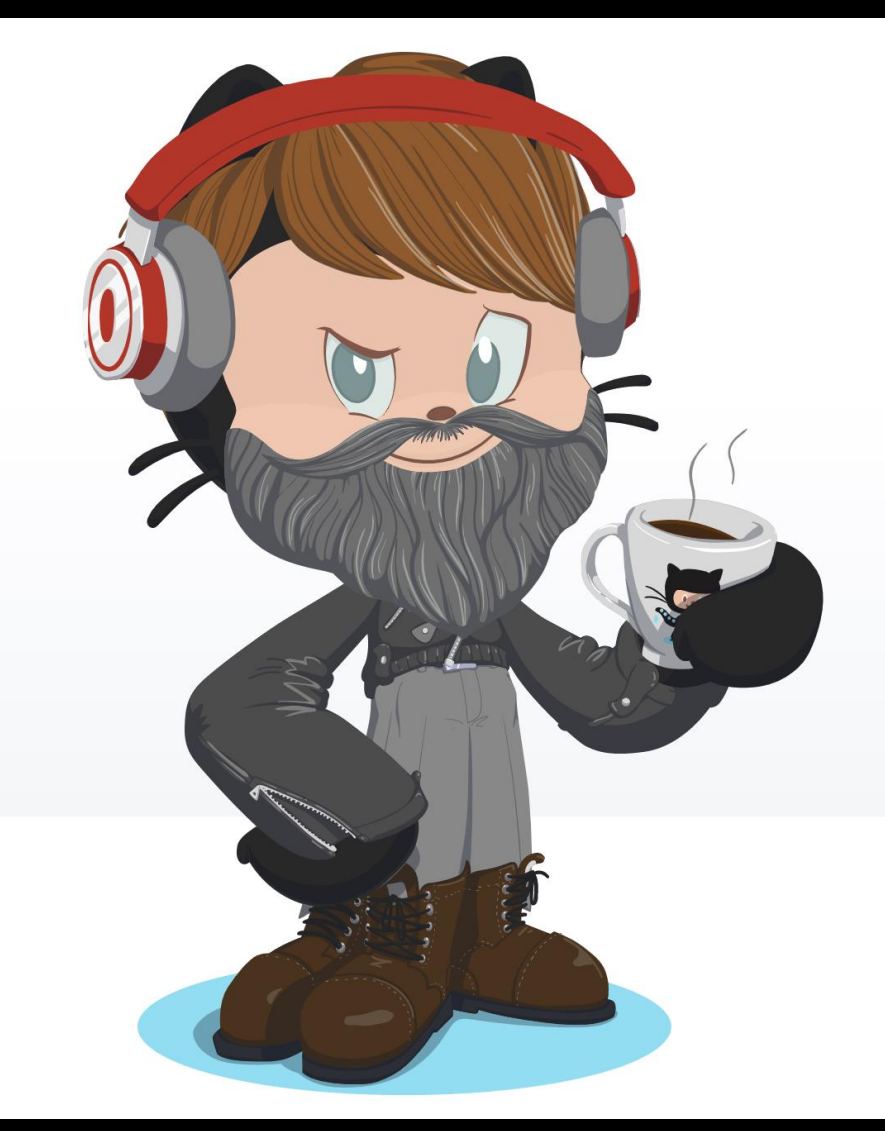

https://myoctocat.com